自動積立契約の照会・変更・廃止・取り消しを行う際の操作方法を、ご案内いたします。(番号の順に操作してください)

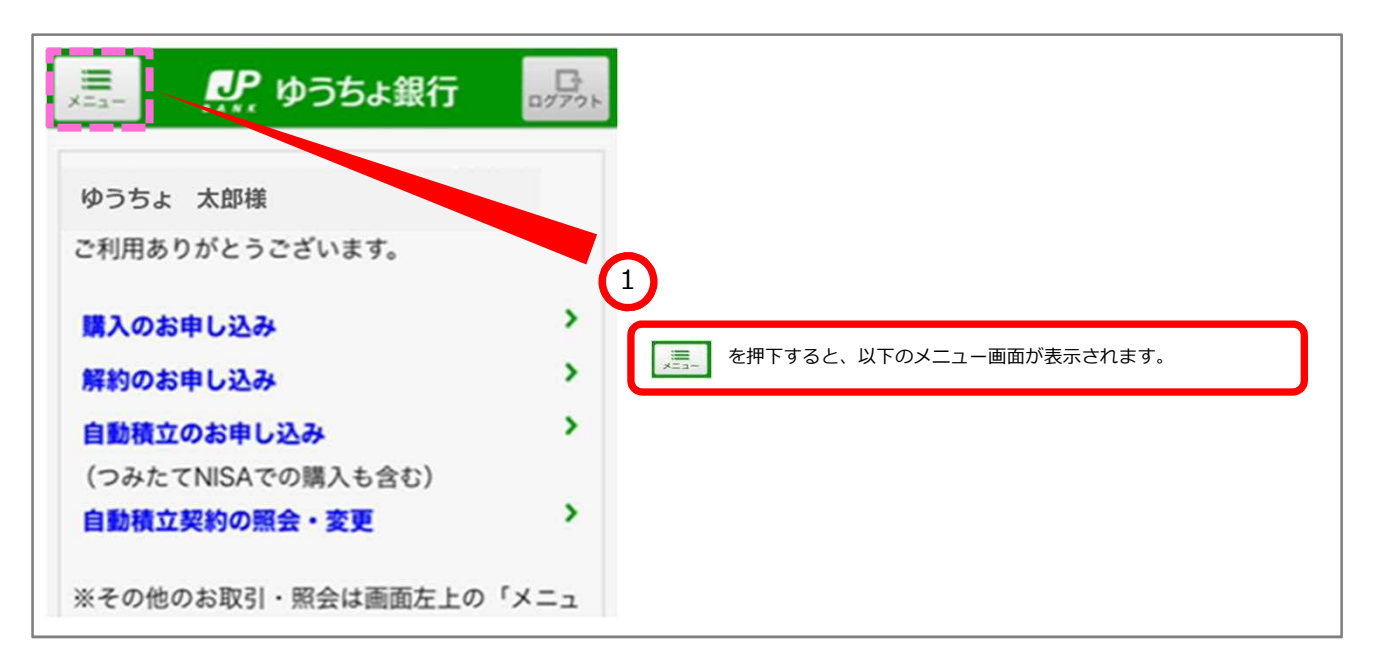

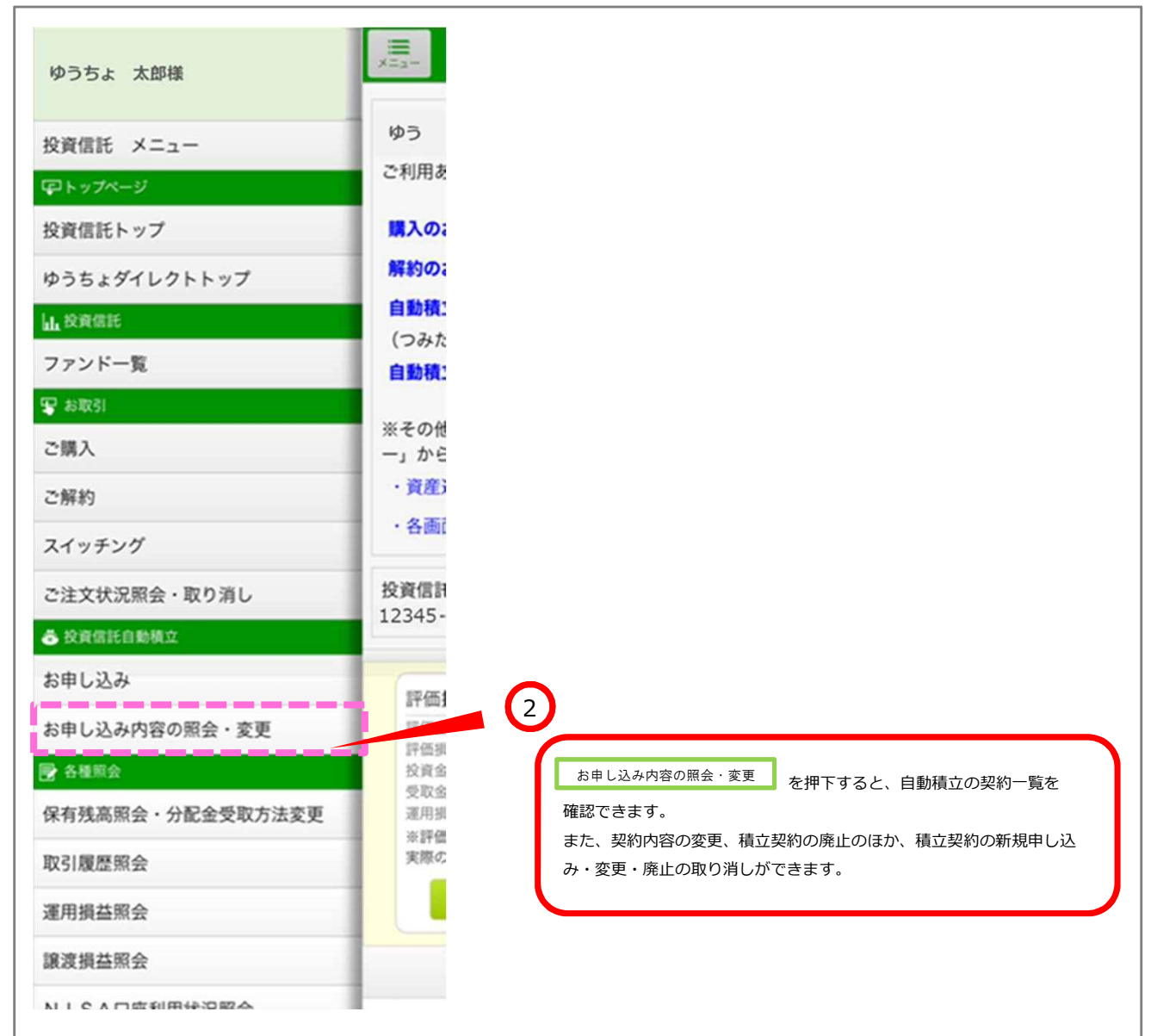

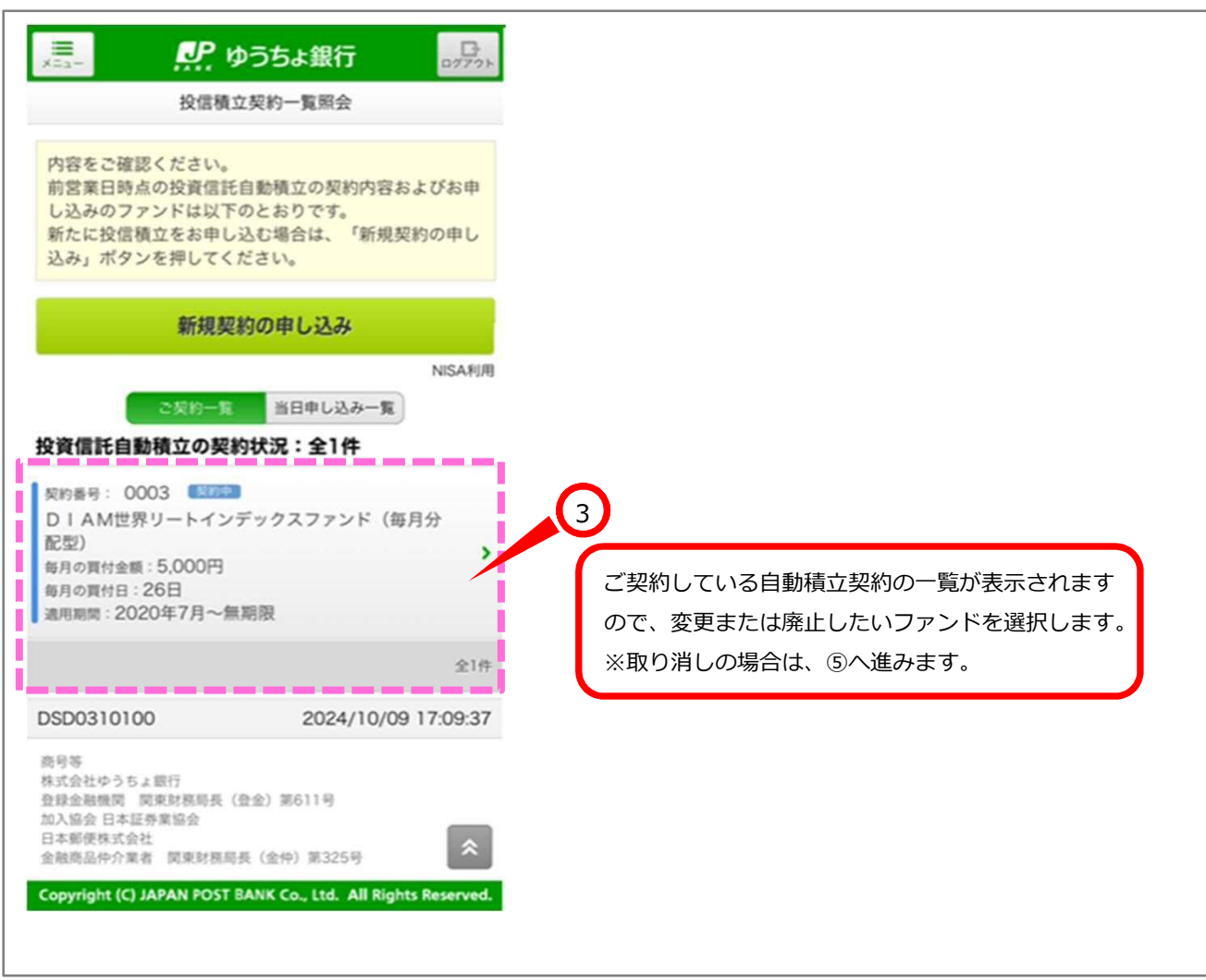

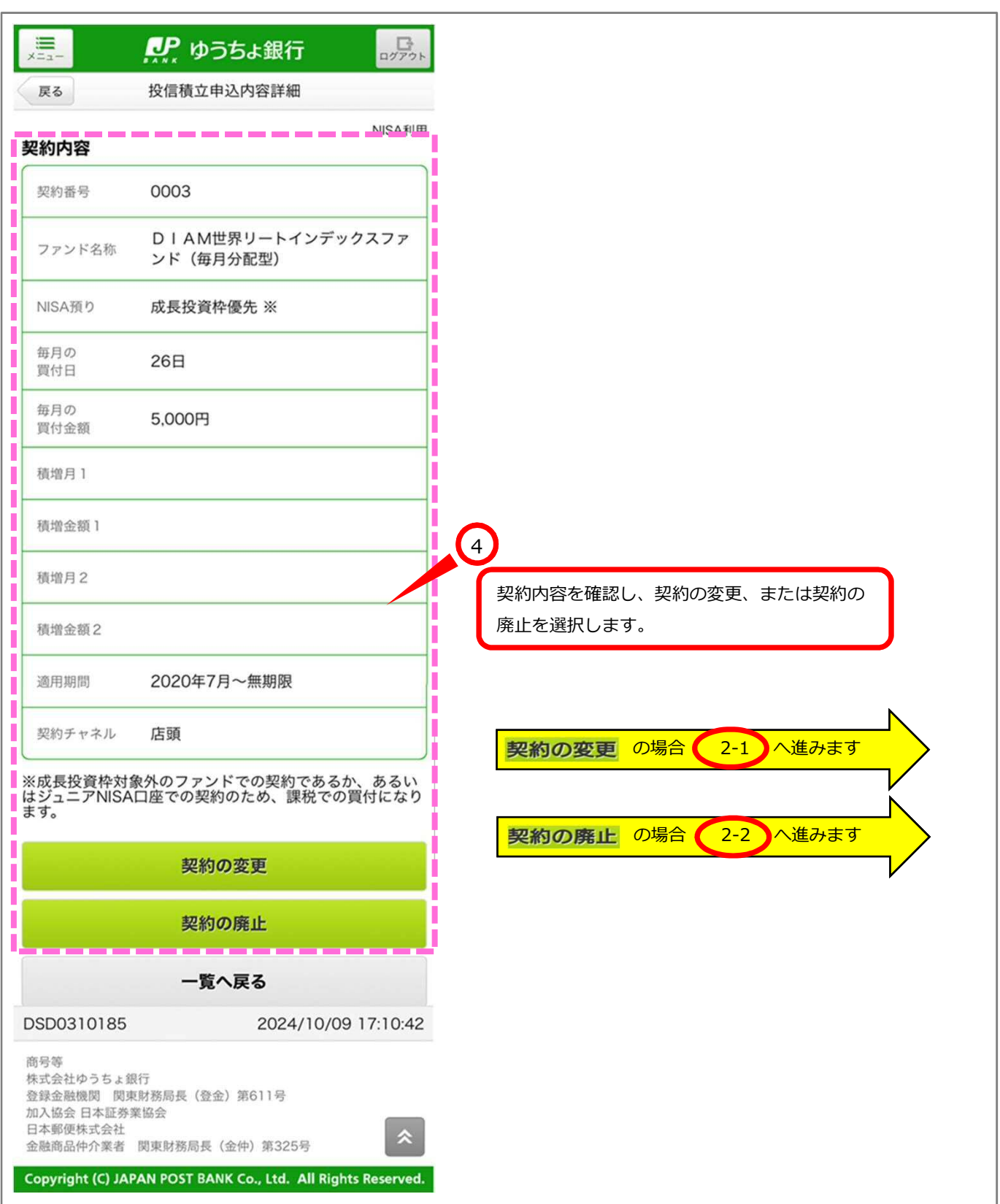

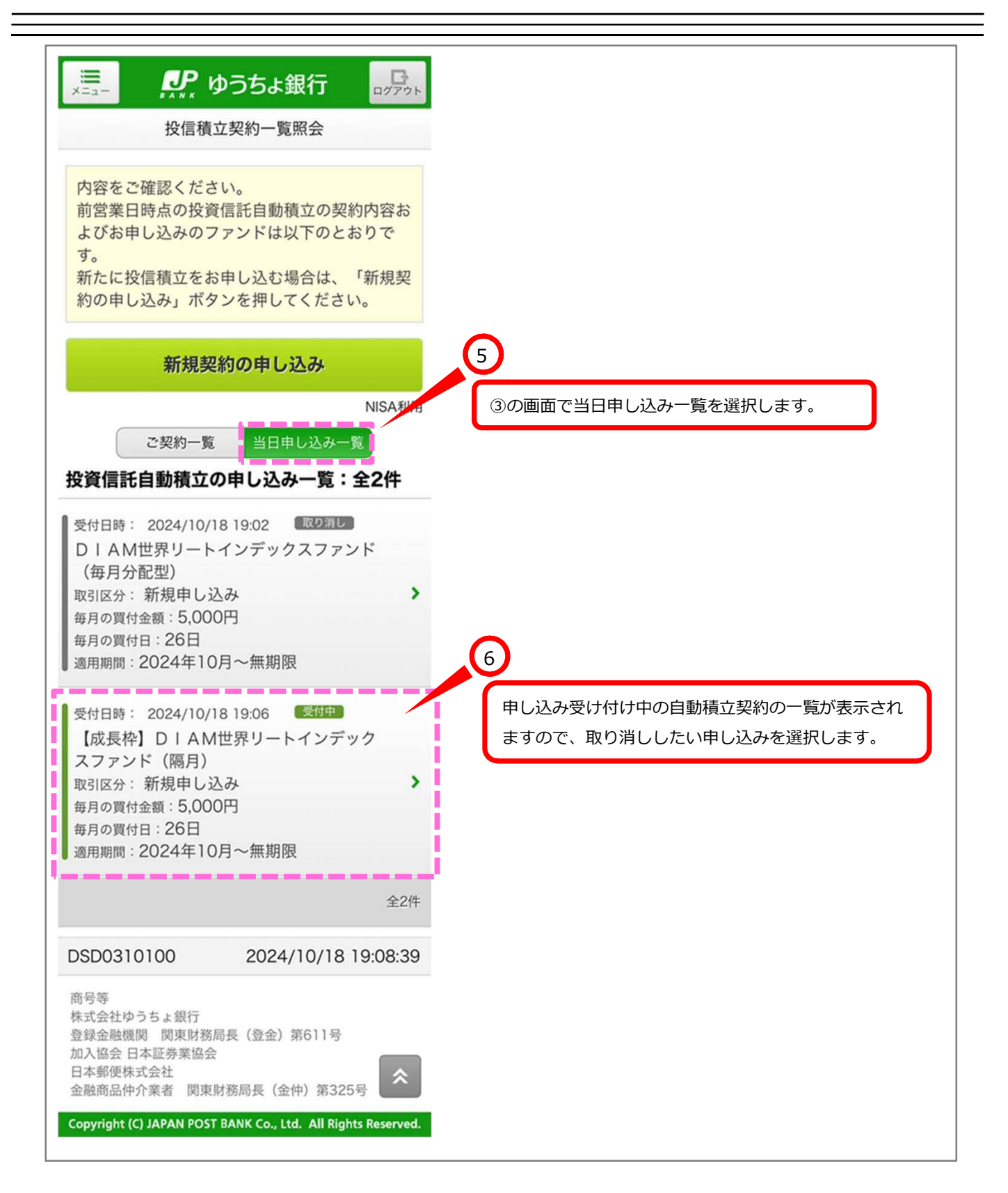

the contract of the contract of the contract of the contract of the contract of the contract of

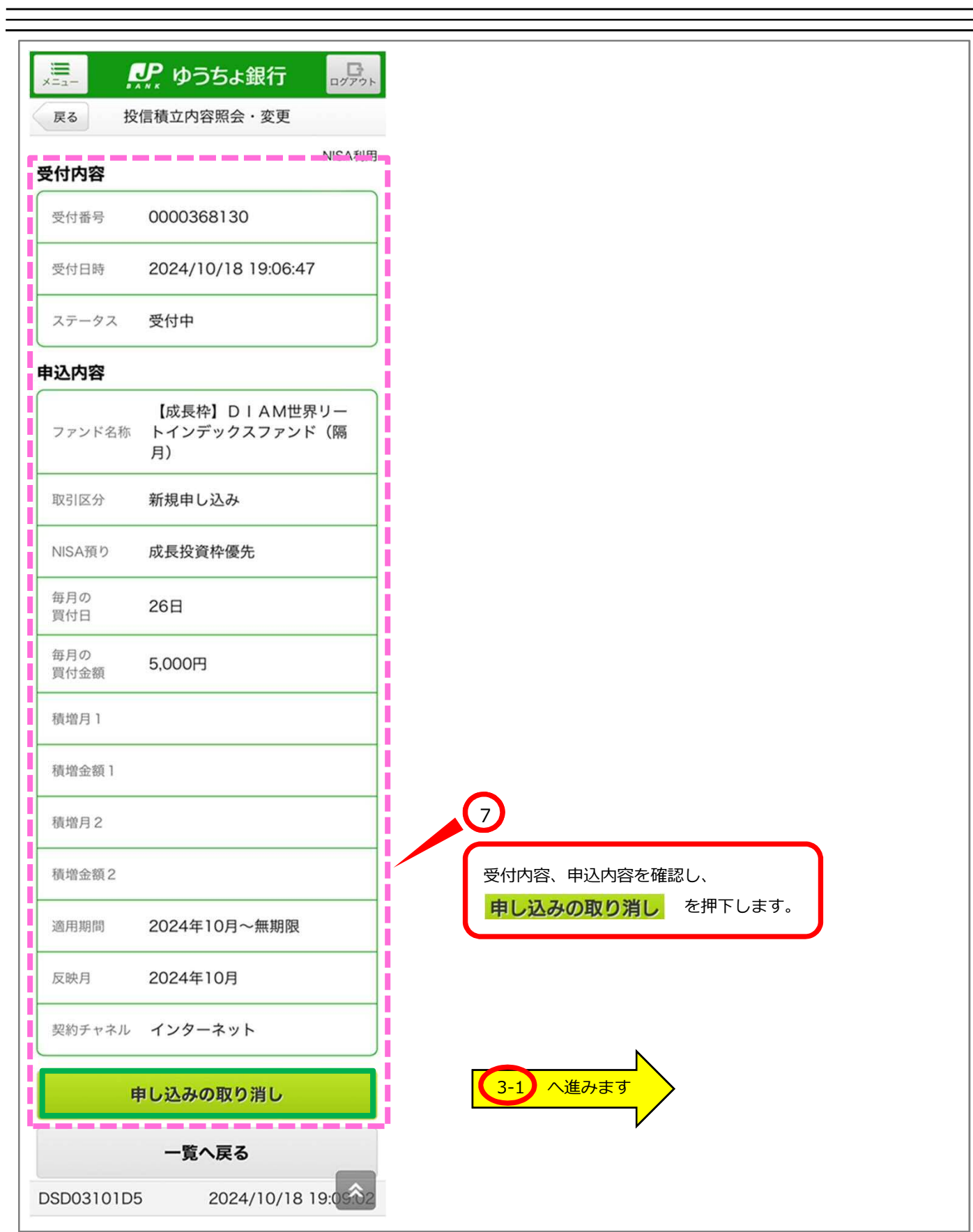

2-1 契約の変更 の場合

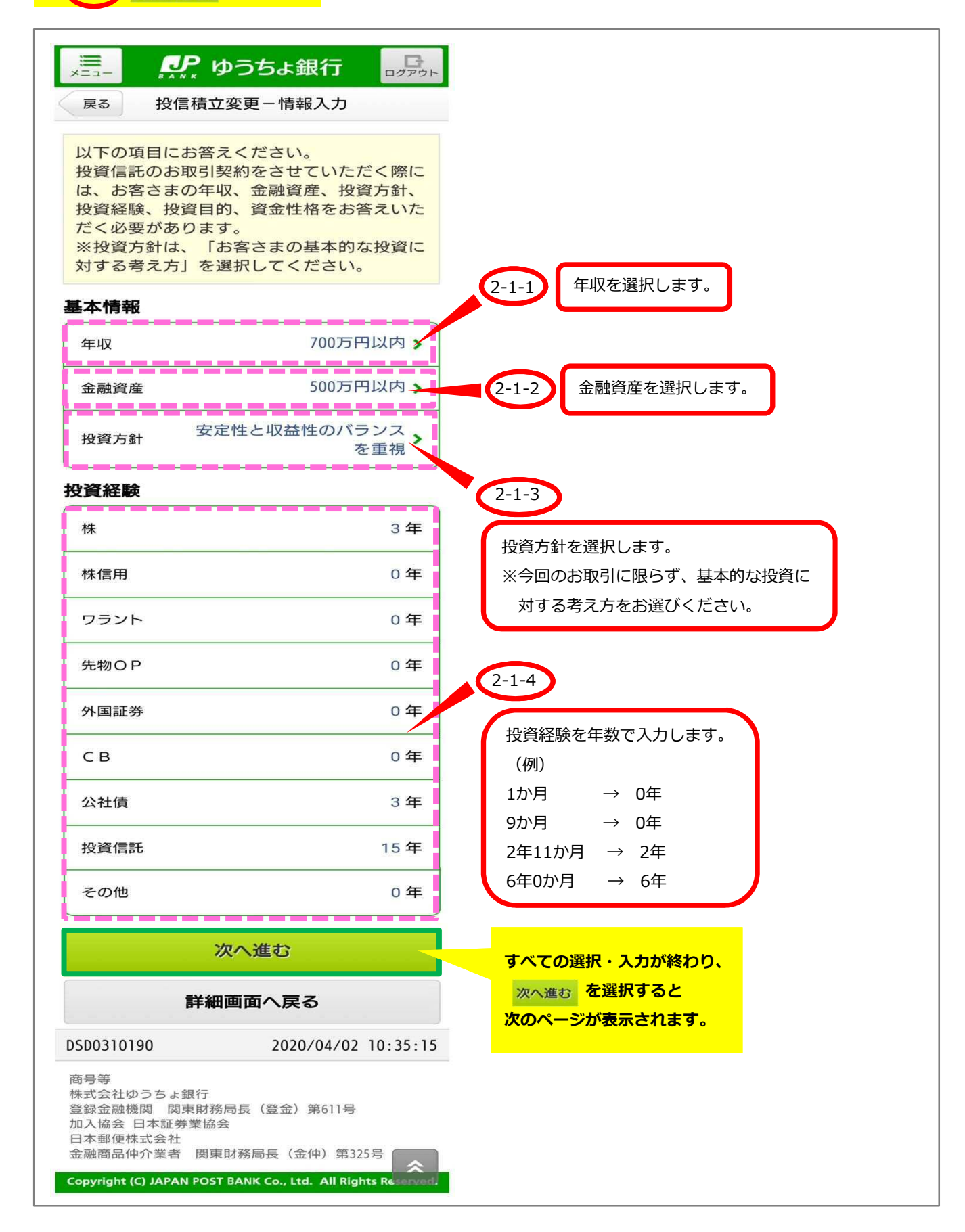

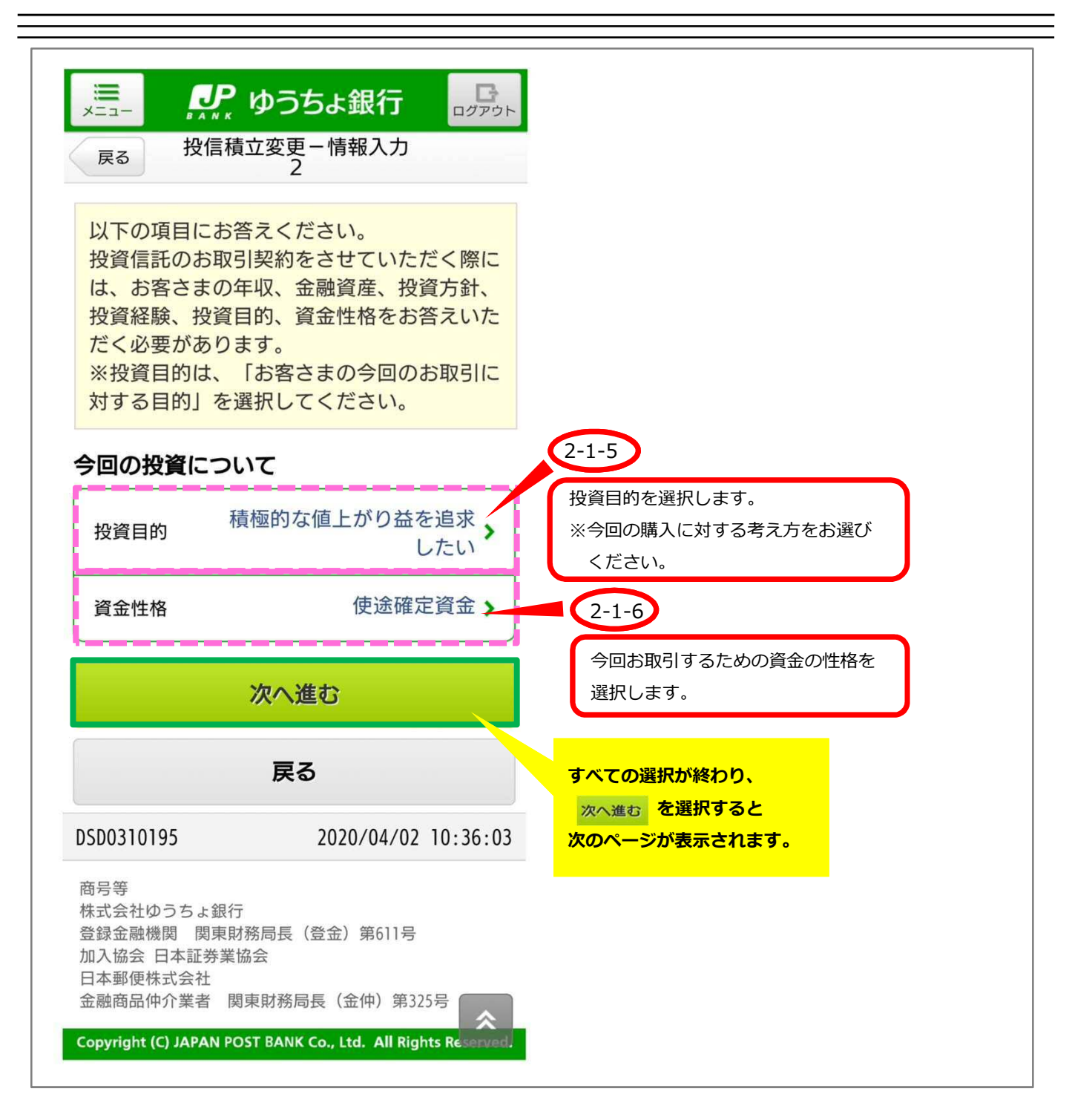

## ※この画面は、お客さまの取引状況等によって表示されない場合があります。

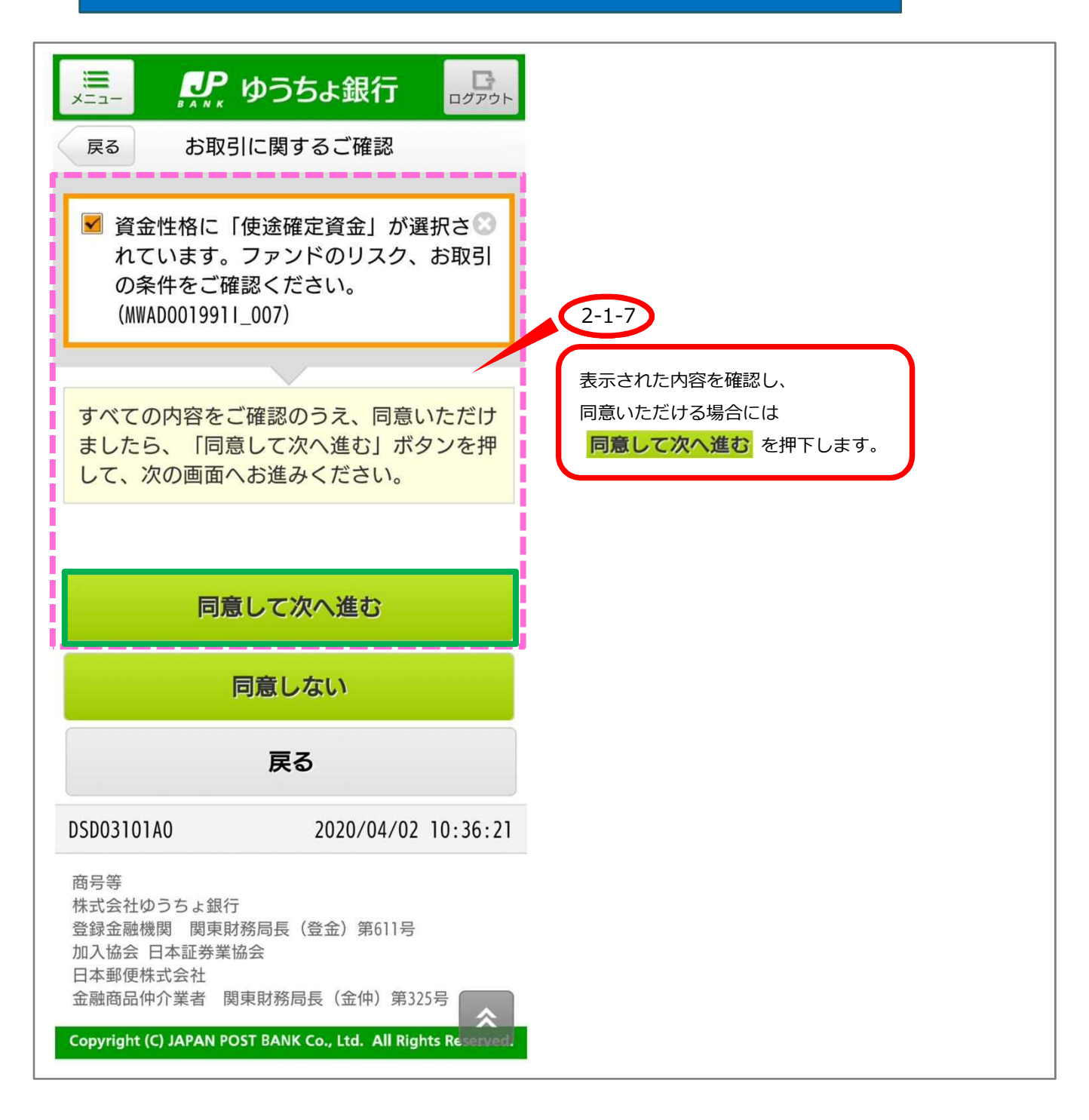

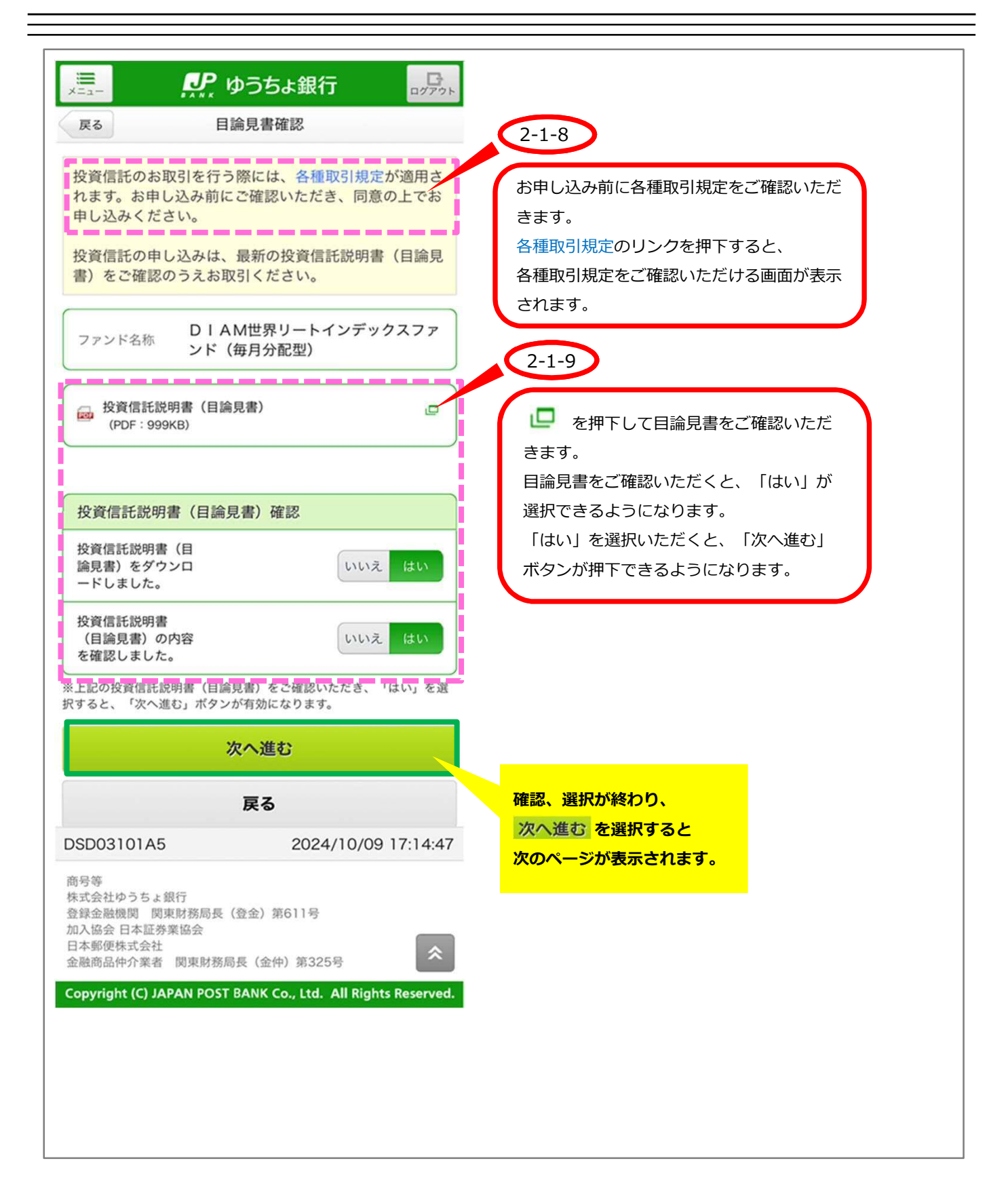

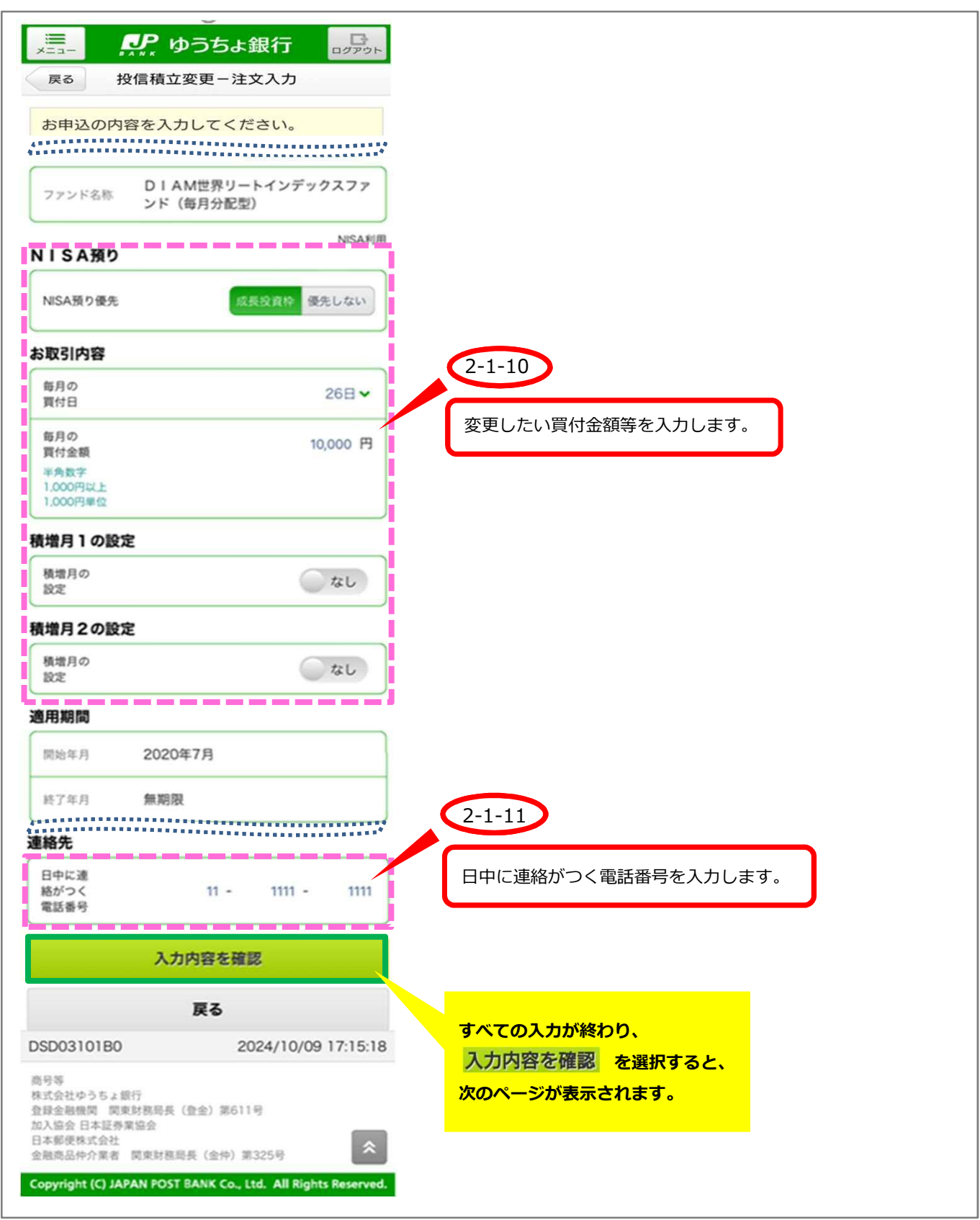

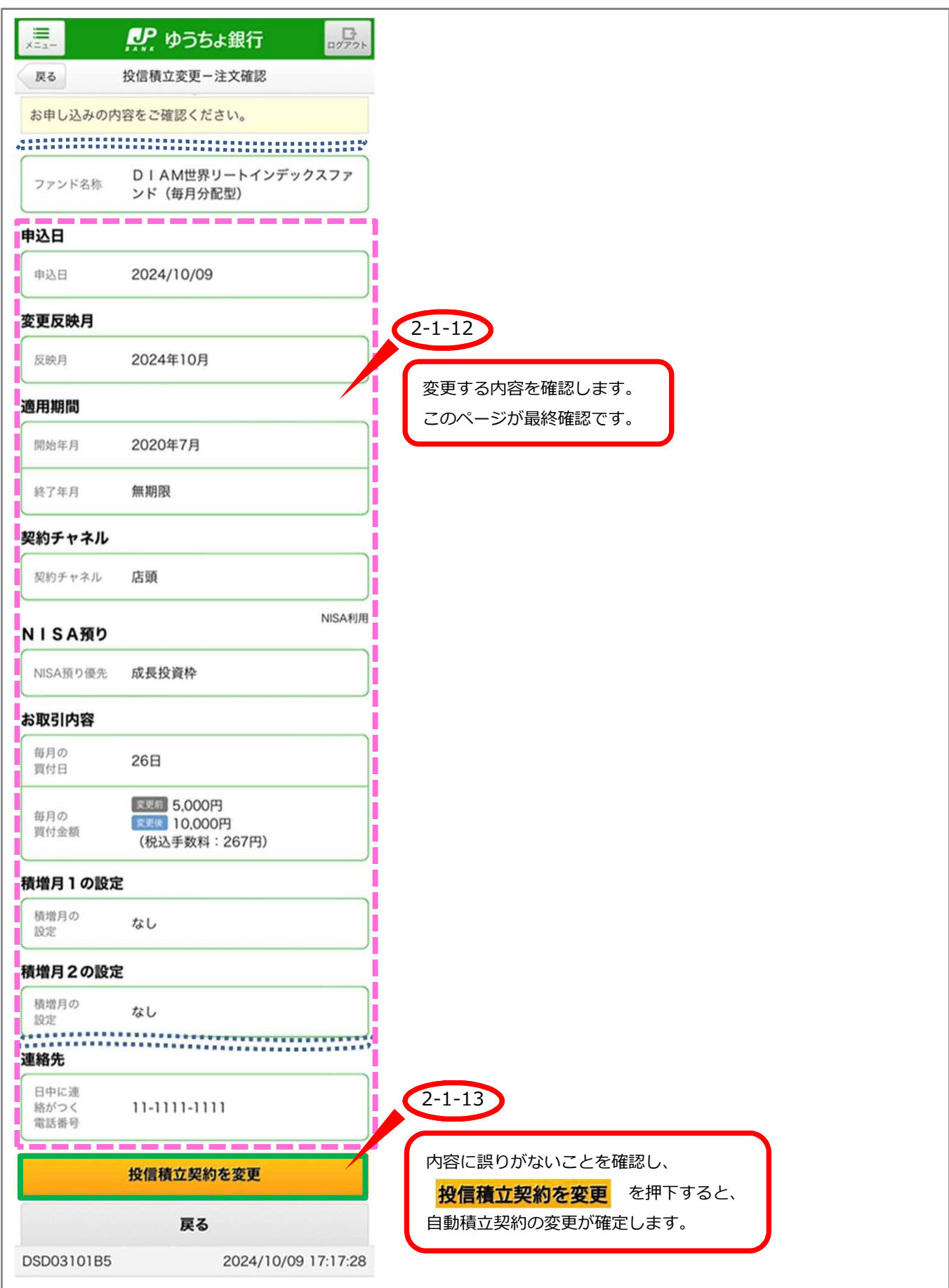

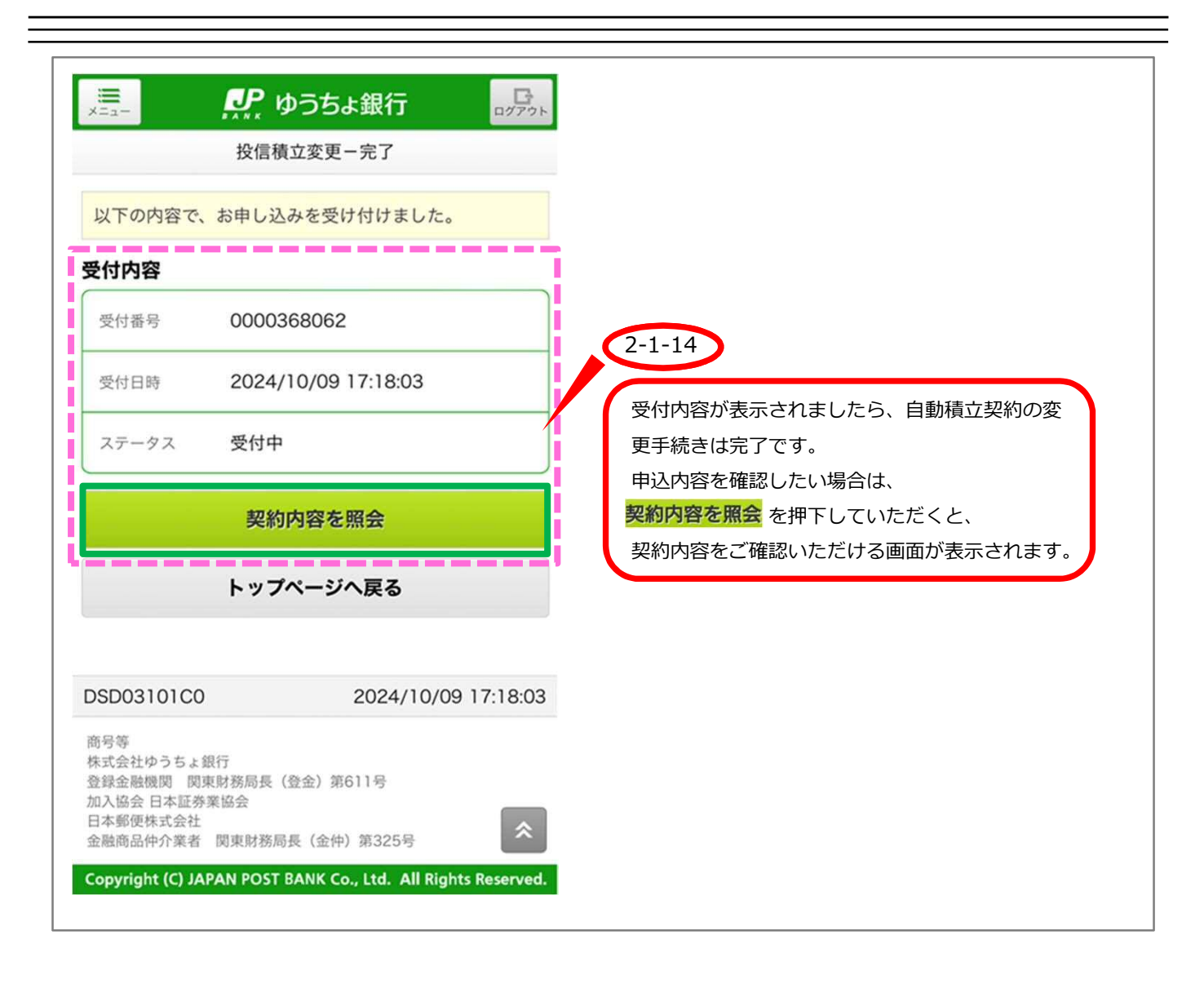

2-2 契約の廃止 の場合

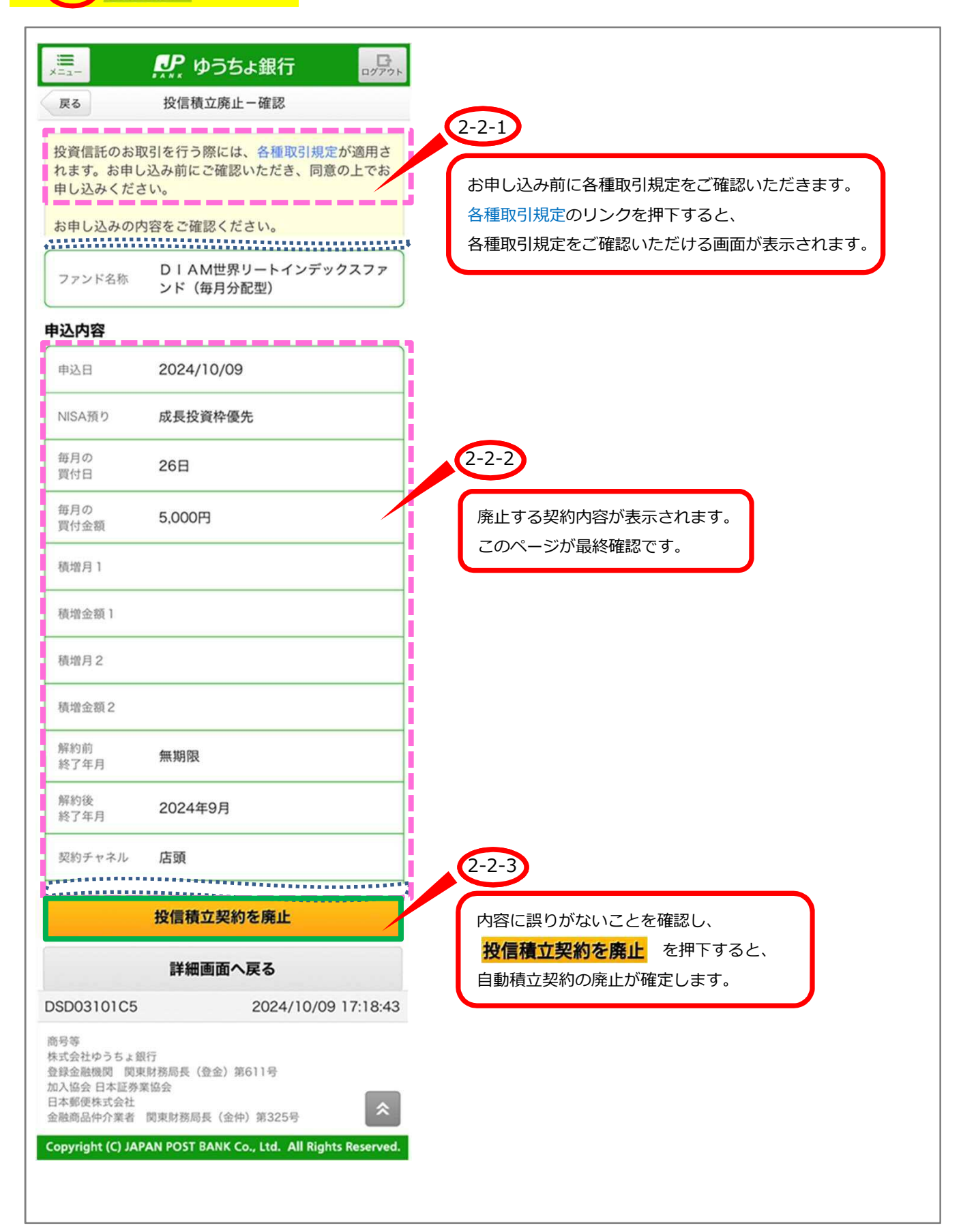

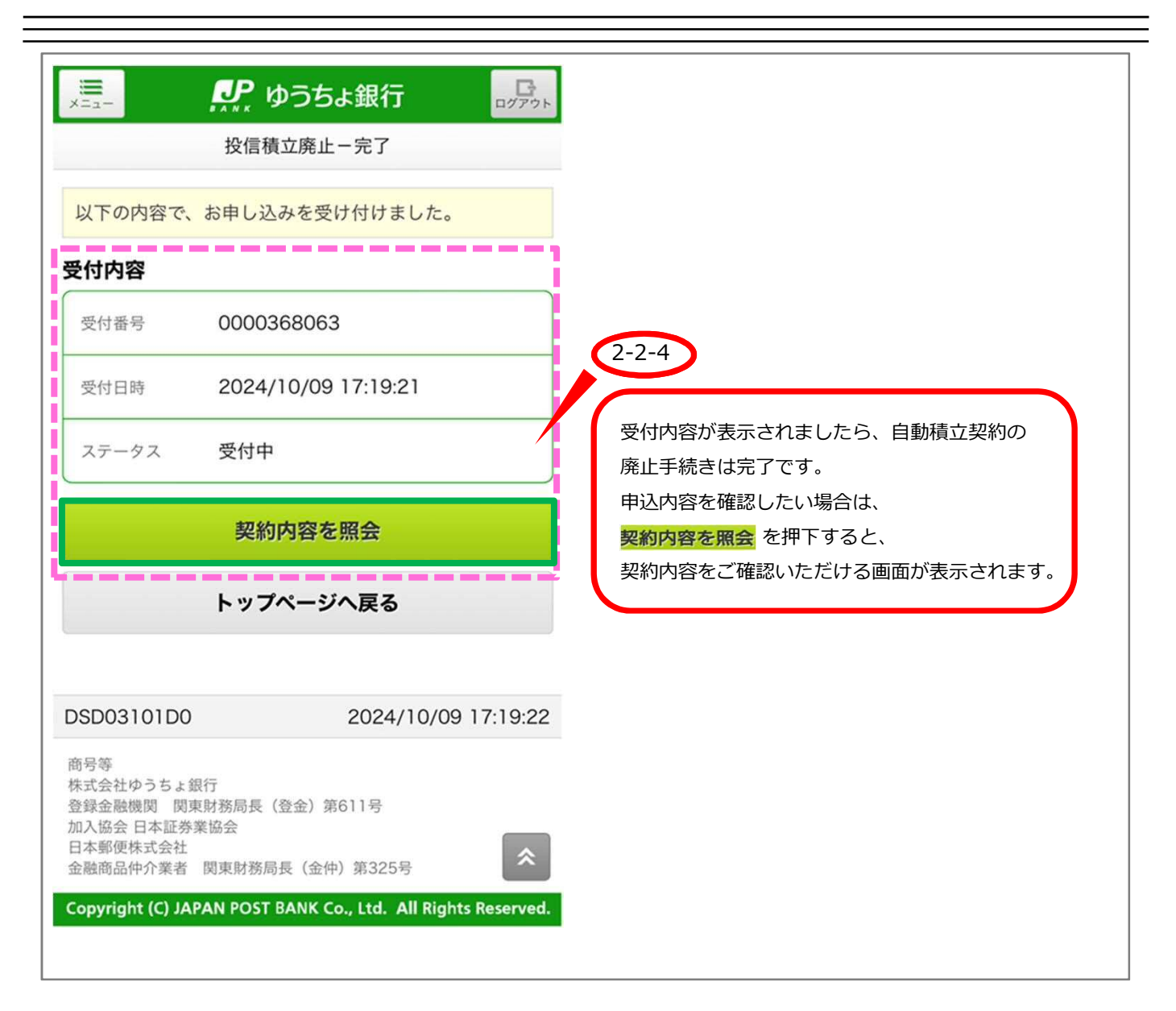

Ξ

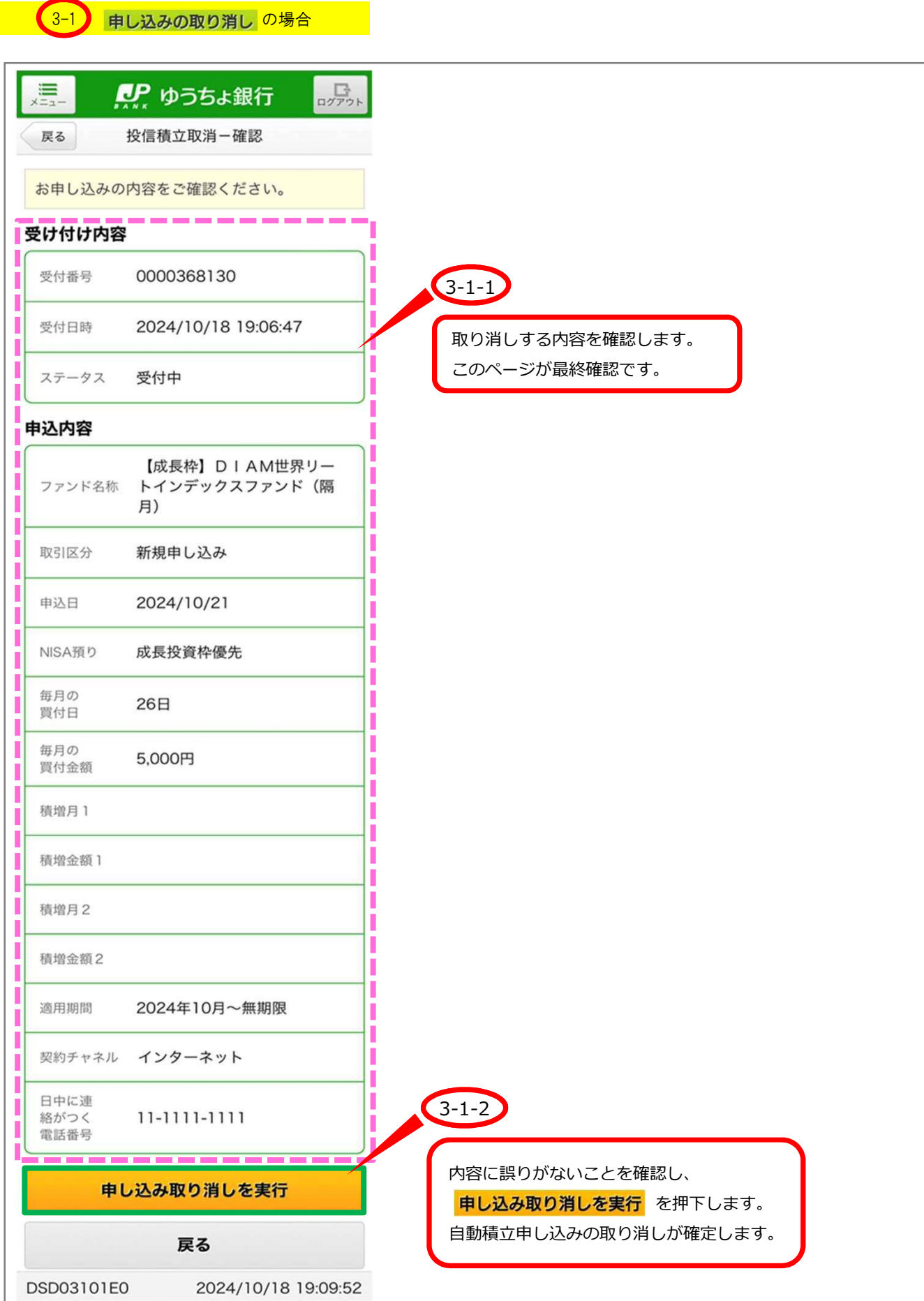

J.

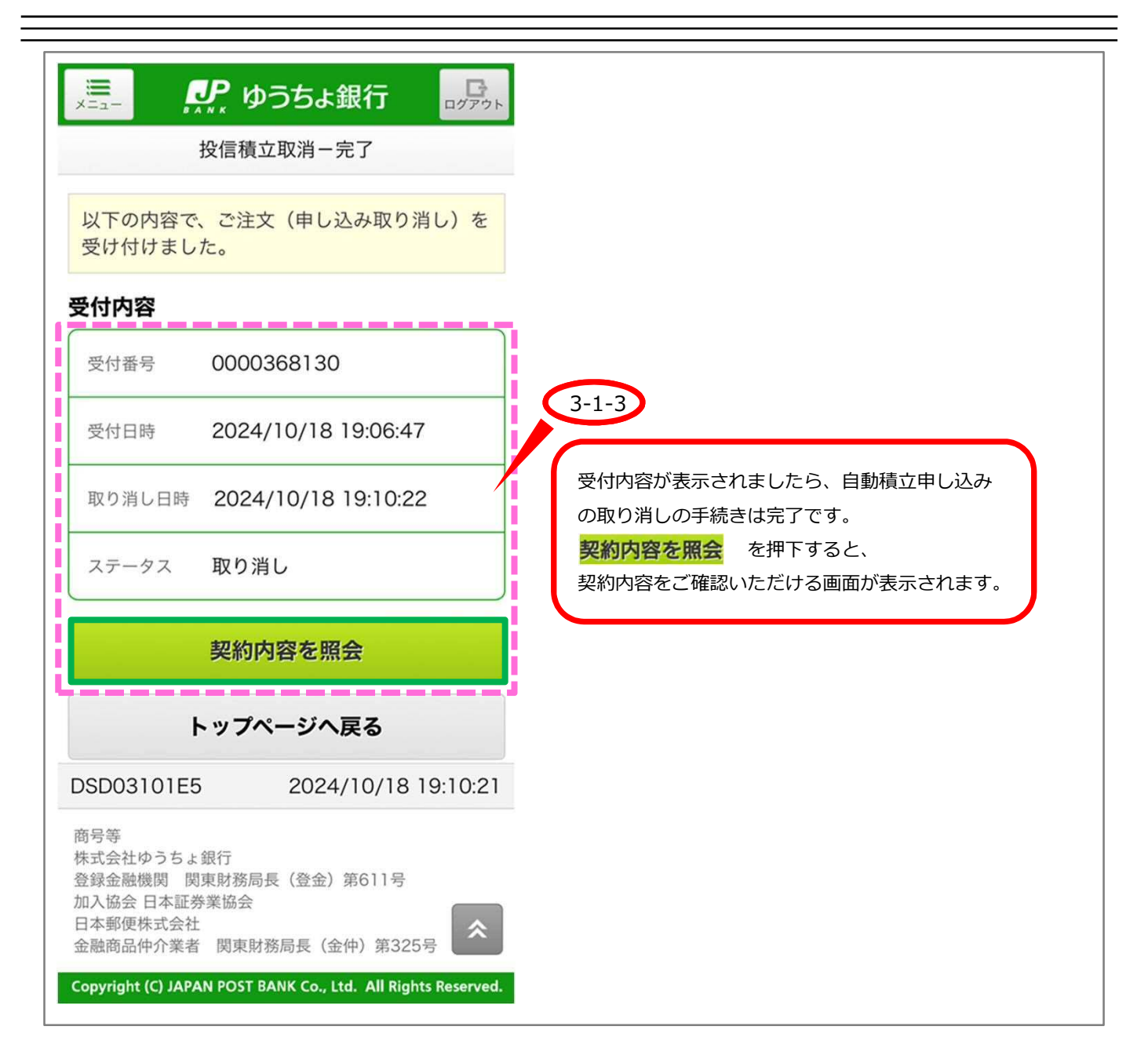

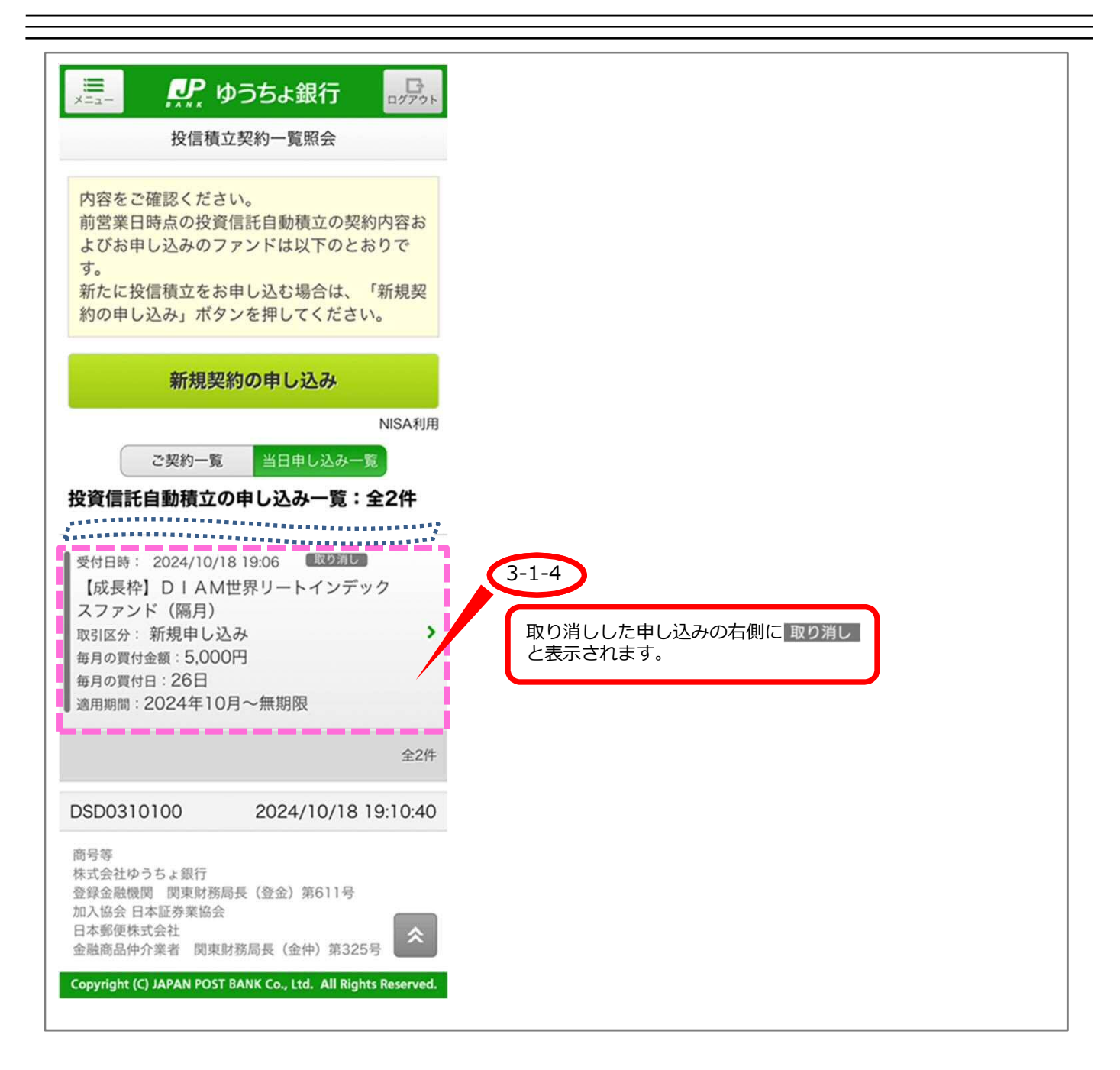